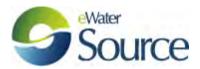

## How to run Source from the command line: Hints and examples

Required: RiverSystem.CommandLine.exe

Found in Source install folder: C:\Program Files\eWater\<Source version>

- 1 From a DOS batch file:
  - **a)** Here is an example of a simple .bat file which iteratively changes the demand on the storage in *commandline\_iteration2.rsproj*. The inflow node is set up to expect a variable called *\$inflow*.

```
run_riversystem_commandline.bat - Notepad

File Edit Format View Help

:: set some variables
set prog="c:\Program files\ewater\Source 3.2.7.28\RiverSystem.CommandLine.exe"
set proj=c:\Users\Admin\Documents\Juanita\forum\commandline_iteration2.rsproj
set rec="Gauge\Gauge 4\Downstream Flow\Flow"

:: run the project
FOR %%v in (10,20) DO %prog% -p %proj% -v "$inflow=%%v" -o "output%v.csv" -r %rec%
```

b) And another simple example which iteratively steps through multiple input files, using a new input file for each run of commandline\_iteration3.rsproj. The project is set up to expect a file called inflow.csv, therefore the new input file is copied to a file called inflow.csv on each run. An output file is generated for each new input set. This example creates 20 output files numbered 10 to 200 at steps of 10 (e.g.output10.csv, output20.csv, output30.csv, etc). The inflow files have been set up to increase incrementally in the same way.

```
run_riversystem_commandline3.bat - Notepad

File Edit Format View Help

:: set some variables
set prog="c:\Program files\ewater\Source 3.2.7.28\RiverSystem.CommandLine.exe"
set proj=c:\Users\Admin\Documents\Juanita\forum\commandline_iteration3.rsproj
set rec="Gauge\Gauge 4\Downstream Flow\Flow"

FOR /L %%v in (10,10,200) DO (
:: set up the inflow file
COPY inflow%v.csv inflow.csv
:: run the project
%prog% -p %proj% -o "outflow%%v.csv" -r %rec%
)
```

## 2 From a Python script:

a) Here is the same simple example as in 1a) above:

```
🌠 *run_riversystem_commandline.py - C:\Users\Admin\Documents\Juanita\forum\cmdline\run_riversystem_comma... 🕞 🕒 🔀
File Edit Format Run Options Windows Help
# and give it a try in Python...
import subprocess
# set inputs
prog = r'c:\Program files\eWater\Source 3.2.7.28\RiverSystem.CommandLine.exe'
proj = r'c:\Users\Admin\Documents\Juanita\forum\cmdline\commandline_iteration2.rsproj'
rec = r'Gauge\Gauge 4\Downstream Flow\Flow'
outdir = r'c:\Users\Admin\Documents\Juanita\forum\cmdline'
outfile = r'c:\Users\Admin\Documents\Juanita\forum\cmdline\output.csv'
for v in (10,20):
    inflow = ("$inflow=%s" % v)
    outfile = (r'c:\Users\Admin\Documents\Juanita\forum\cmdline\output%s.csv' % v)
    subprocess.call([prog,'-p',proj,'-o',outfile,'-v',inflow,'-r',rec])
    print("Run code = ", runit) # 0 = ran successfully
                                                                                       Ln: 14 Col: 82
```

**b)** And the Python version of 1b) above:

```
🌠 run_riversystem_commandline2.py - C:\Users\Admin\Documents\Juanita\forum\cmdline\run_riversystem_com... 🕞 📵 🔀
\underline{\underline{F}} ile \quad \underline{\underline{F}} dit \quad \underline{\underline{F}} \underline{\underline{O}} rmat \quad \underline{\underline{N}} un \quad \underline{\underline{O}} ptions \quad \underline{\underline{W}} indows \quad \underline{\underline{H}} elp
# and give it a try in Python...
import shutil, subprocess
datadir = r'c:\Users\Admin\Documents\Juanita\forum'
prog = r'c:\Program files\eWater\Source 3.2.7.28\RiverSystem.CommandLine.exe'
proj = r'c:\Users\Admin\Documents\Juanita\forum\cmdline\commandline_iteration3.rsproj'
rec = r'Gauge\Gauge 4\Downstream Flow\Flow'
inflow = r'c:\Users\Admin\Documents\Juanita\forum\cmdline\inflow.csv'
for v in range(10,210,10):
     # set up the inflow and output files
     newinflow = (r'c:\Users\Admin\Documents\Juanita\forum\cmdline\inflow%s.csv' % v)
     shutil.copyfile(newinflow,inflow)
     outfile = (r'c:\Users\Admin\Documents\Juanita\forum\cmdline\results\s.csv' \v)
     # run the commandline
     runit = subprocess.call([prog,'-p',proj,'-o',outfile,'-r',rec])
     print("Run code = ", runit)
                                           # 0 = ran successfully
                                                                                                         Ln: 12 Col: 20
```

## c) Another Python example is described on Confluence, at:

https://ewater.atlassian.net/wiki/display/SC/Calculating+System+Yield+using+Python+and+the+Source+Command+Line

3 From an R script:

a) Again, the same simple example as in 1a) above:

```
RStudio

File Edit Code View Plots Session Project Build Jools Help

Trun_riversystem_commandline2.R × Prun_riversystem_commandline.R ×

Source on Save 

# use shQuote to deal with the spaces in the path name

# prog<-shQuote("c:\\Program files\\ewater\\Source 3.2.7.28\\RiverSystem.CommandLine.exe")

proj<-"c:\\Users\\Admin\\Documents\\Juanita\\forum\\cmdline\\commandline_iteration2.rsproj"

for (v in c(10,20))

* for (v in c(10,20))

* finflow<-sprintf("Sinflow=%s",v)

output<-sprintf("c:/Users/Admin/Documents/Juanita/forum/cmdline/outflow_r%s.csv",v)

system(paste(prog,'-p',proj,'-o',output,'-v',inflow,'-r',rec),wait=FALSE)

**Bource on Save 

* PRun |

**PRun |

**PRun |

**PRun |

**PRun |

**PRun |

**PRun |

**PRun |

**PRun |

**PRun |

**PRun |

**PRun |

**PRun |

**PRun |

**PRun |

**PRun |

**PRun |

**PRun |

**PRun |

**PRun |

**PRun |

**PRun |

**PRun |

**PRun |

**PRun |

**PRun |

**PRun |

**PRun |

**PRun |

**PRun |

**PRun |

**PRun |

**PRun |

**PRun |

**PRun |

**PRun |

**PRun |

**PRun |

**PRun |

**PRun |

**PRun |

**PRun |

**PRun |

**PRun |

**PRun |

**PRun |

**PRun |

**PRun |

**PRun |

**PRun |

**PRun |

**PRun |

**PRun |

**PRun |

**PRun |

**PRun |

**PRun |

**PRun |

**PRun |

**PRun |

**PRun |

**PRun |

**PRun |

**PRun |

**PRun |

**PRun |

**PRun |

**PRun |

**PRun |

**PRun |

**PRun |

**PRun |

**PRun |

**PRun |

**PRun |

**PRun |

**PRun |

**PRun |

**PRun |

**PRun |

**PRun |

**PRun |

**PRun |

**PRun |

**PRun |

**PRun |

**PRun |

**PRun |

**PRun |

**PRun |

**PRun |

**PRun |

**PRun |

**PRun |

**PRun |

**PRun |

**PRun |

**PRun |

**PRun |

**PRun |

**PRun |

**PRun |

**PRun |

**PRun |

**PRun |

**PRun |

**PRun |

**PRun |

**PRun |

**PRun |

**PRun |

**PRun |

**PRun |

**PRun |

**PRun |

**PRun |

**PRun |

**PRun |

**PRun |

**PRun |

**PRun |

**PRun |

**PRun |

**PRun |

**PRun |

**PRun |

**PRun |

**PRun |

**PRun |

**PRun |

**PRun |

**PRun |

**PRun |

**PRun |

**PRun |

**PRun |

**PRun |

**PRun |

**PRun |

**
```

**b)** And the same example as in 1b) above:

- **c)** More hints for using R with the commandline can be found on Confluence, at: https://ewater.atlassian.net/wiki/display/R1/Using+RiverSystem.CommandLine+in+R
- 4 Compare speed for multiple runs:

Running DOS batchfile for 1b) above, but increase the number of runs to 500.

a) In Standalone mode

| Start:   | End:     | Total time: |
|----------|----------|-------------|
| 15:57:38 | 16:22:16 | ~ 25min     |

a) In Client/Server mode

Start a Server in a DOS command line window e.g.:

Open another DOS command line window; run the batch file

| Start:   | End:     | Total time: |
|----------|----------|-------------|
| 15:47:28 | 15:56:01 | ~ 9min      |